# **9 ANHANG 4: UMBRA DOCET. DER SCHATTEN LEHRT?**

## **9.4 Iindividuelle Leistungen:**

Ein naturwissenschaftlich und v. a. mathematisch interessierter Schüler entdeckte schon bald nach Projektbeginn seine Vorliebe für die Astronomie und überschritt die ursprünglichen Erwartungen erheblich. Im Sinne anzustrebender Selbständigkeit übernahm er sehr bald die Eigenverantwortung für seinen Lernprozess und nützte alle Möglichkeiten der inneren Differenzierung, um Erkenntnisse und Wissen selbsttätig umzusetzen. So plante er nach Absprache einen "individuellen Lehrgang", in dem er sich durch Selbststudium die nötigen Kenntnisse für die Konstruktion analemmatischer Zifferblätter aneignete, und führte die erforderlichen Berechnungen teils im Werkunterricht, teils in der Freizeit durch.

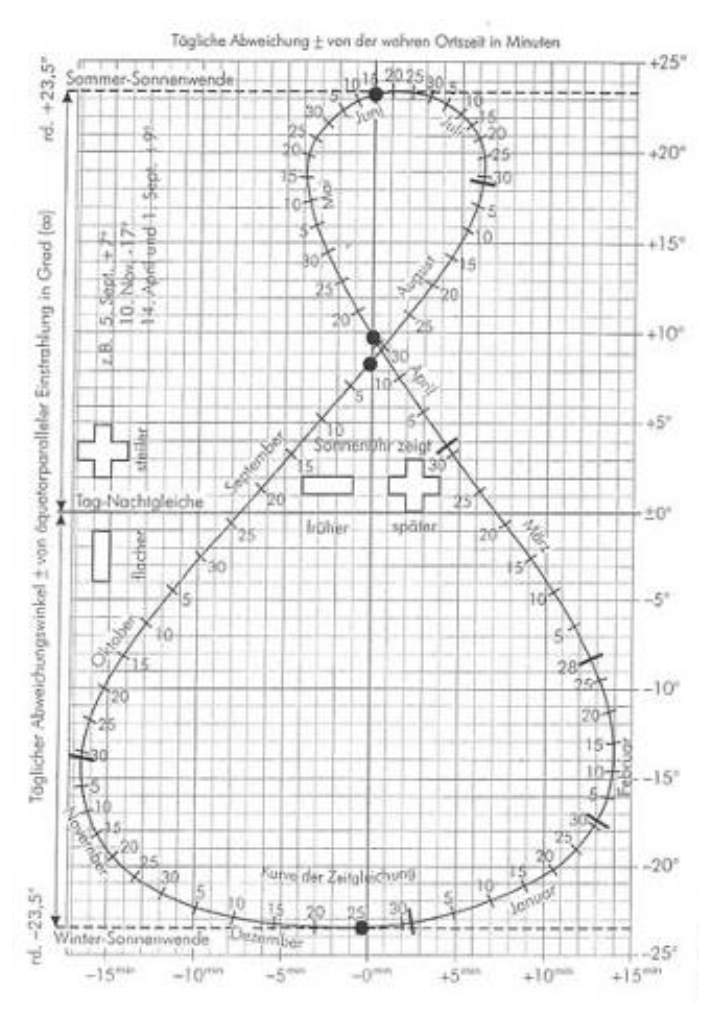

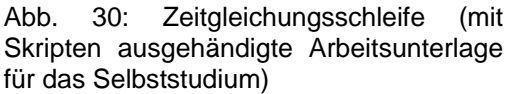

Darauf aufbauend erstellte er ein Computerprogramm, das auch astronomischen Laien ermöglicht, durch Eingabe der verlangten Daten für jeden Standort der Erde zum Ausdruck funktionstüchtiger (analemmatischer) Zifferblattkonstruktionen zu gelangen.

## **9.4.1 Berechnung des Zifferblattes einer Sonnenuhr für einen Tag**

(Originalkonzept des Schülers)

**Zielsetzung:** Eigenständiger Entwurf eines Excel-Berechnungsprogramms zur Darstellung des Zifferblattes einer Sonnenuhr für einen Tag. Kein Aufbau auf andere Komplettlösungen, nur die benötigten Formeln sollen "abgeschaut" werden.

**Vorgangsweise:** Informationsbeschaffung mittels Internet und Skripten

 Konzept des eigenen Berechnungsprogramms Vergleich mit einer Komplettlösung

### **Begriffsdefinitionen:**

**Julianisches Datum:** Das Julianische Datum gibt die Anzahl der Tage an, die seit dem 1.Jänner 4712 vor Christi Geburt 12 Uhr UTC vergangen sind. Da weder Schalttage noch andere Unregelmäßigkeiten auftreten, wird es oft für astronomische Berechnungen verwendet.

**Schiefe der Ekliptik:** Winkel, in dem Erdbahn und Erdachse zueinander geneigt sind; Daraus ergeben sich die Jahreszeiten und noch etliches Anderes.

**Äquatorialkoordinatensystem:** Es geht wie viele Koordinatensysteme auf einer Kugel von zwei Angaben aus:

- Deklination, welche den Winkel zwischen der Äquatorebene und Objekt angibt
- Stundenwinkel, welcher jenen Winkel zwischen Objekt und Punkt des Frühlingsäquinoktiums (Tagundnachtgleiche im Frühling) beschreibt. Das System ist für die gesamte Erde gültig und muss nicht dem Standpunkt entsprechend transformiert werden.

**Horizontalkoordinatensystem:** Dieses ist im Gegensatz zum Äquatorialen System nur für den aktuellen Standpunkt gültig und muss daher für jeden Beobachtungspunkt aus den Äquatorialkoordinaten berechnet werden. Für die Position gibt es ebenfalls zwei Angaben:

- Azimut: bezeichnet jenen Winkel zwischen Objekt und Norden
- Höhe: gibt den Winkel zwischen Beobachtungshorizont und Objekt an

### **Berechnungsschritte:**

- **1.** Berechnung des Julianischen Datums aus dem gewünschten Gregorianischen Datum
- **2.** Korrektur der Zeitzone im Julianischen Datum
- **3.** Berechnung der Äquatorialkoordinaten der Sonne mittels des genauen Julianischen Datums der Zeitpunkte
- **4.** Berechnung der Zeit(un)gleichung aus den Äquatorialkoordinaten
- **5.** Abermalige Errechnung der Äquatorialkoordinaten für die korrigierten **Zeitpunkte**
- **6.** Transformation in Horizontalkoordinaten
- 7. Überführung in ein Zifferblattkoordinatensystem, bei dem der Schattenwerfer die Position 0/0 hat:
- 8. Darstellung in einem Diagramm mit interpolierten Linien zwischen den Punkten

Zifferblatt (Analemmatisch)

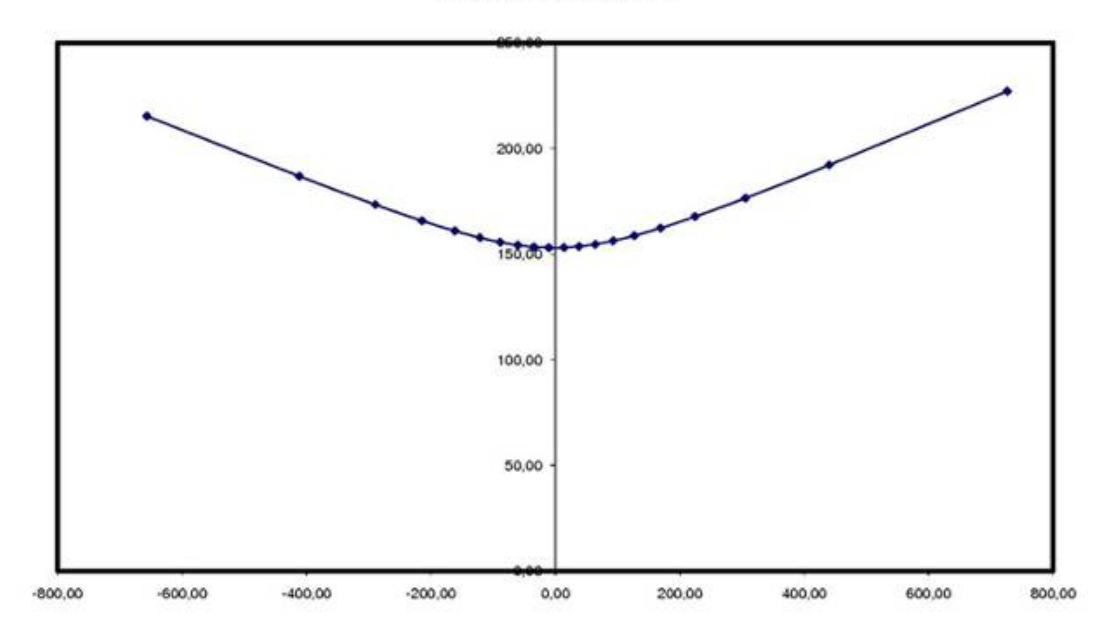

Abb. 31: Beispiel für einen Tagbogen der Sonne (WOZ)

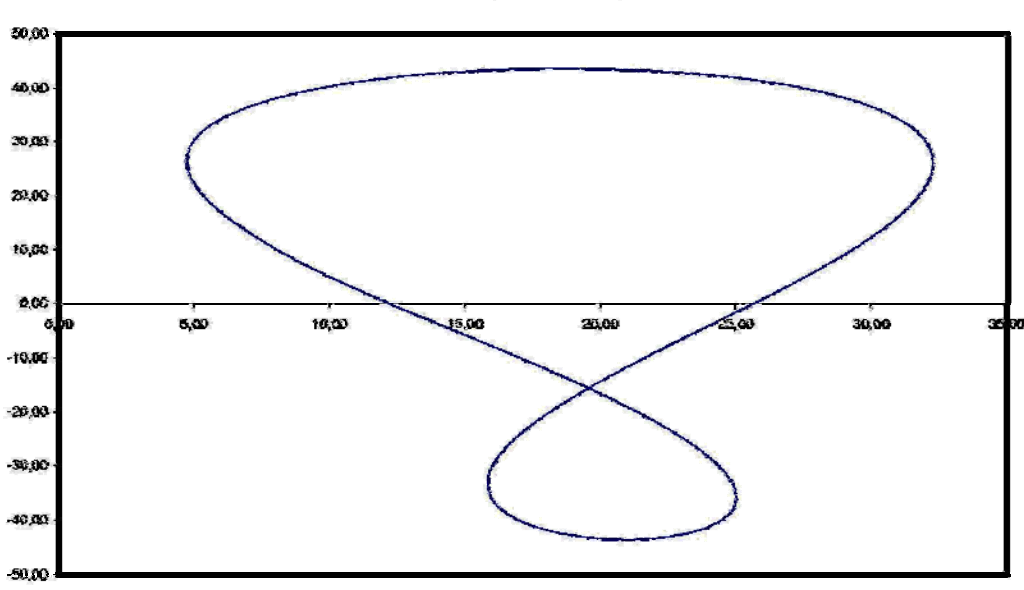

Zifferblatt (Analemmatisch)

Abb. 32: Von einem Schüler erstelltes Analemma

Nach der Eingabe der gewünschten Höhe des Schattenwerfers, der geografischen Breite, des Jahres, der Uhrzeit (volle Stunden) und der Zeitzone kann man zur Anzeige "Diagramm WOZ" wechseln. Hier ist zu sehen, wie sich die Position einer Stundenmarkierung im Laufe des Jahres ändert (**> Projekt-Homepage** www.wiednergymnasium.at/umbradocet/ , die ein anderer Schüler fast ohne Hilfe erstellte).

#### Grunddaten:

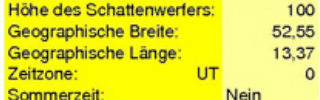

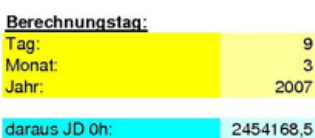

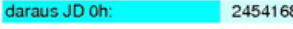

#### Anleitung:

1.) Geben Sie bei rechts neben "Höhe des Schattenwerfers" die gewünschte Höhe in Millimetern ein

- 2.) Geben Sie Ihre geographische Breite rechts des entsprechenden Feldes ein
- 3.) Geben Sie Ihre geographische Länge rechts des entsprechenden Feldes ein
- 4.) Geben Sie in das Feld rechts von Zeitzone Ihre Zeitzone bezogen auf Greenwich ein
- 5.) Bei eventueller Sommerzeit geben Sie in das Feld neben Sommerzeit Ja ein, ansonsten Nein
- 6.) Geben Sie in die Felder rechts neben "Tag", "Monat" und "Jahr" den gewünschten Berechnungstag ein 7.) Wechseln sie auf die Anzeige "Diagramm WOZ" und bestaunen Sie das Ergebnis
- 8.) Jene Markierung die sich am nächsten bei der Mittellinie befindet, ist Mittag; von rechts nach links wird es immer später; im Abstand von halben Stunden

Idee und Ausführung: Op.winkler

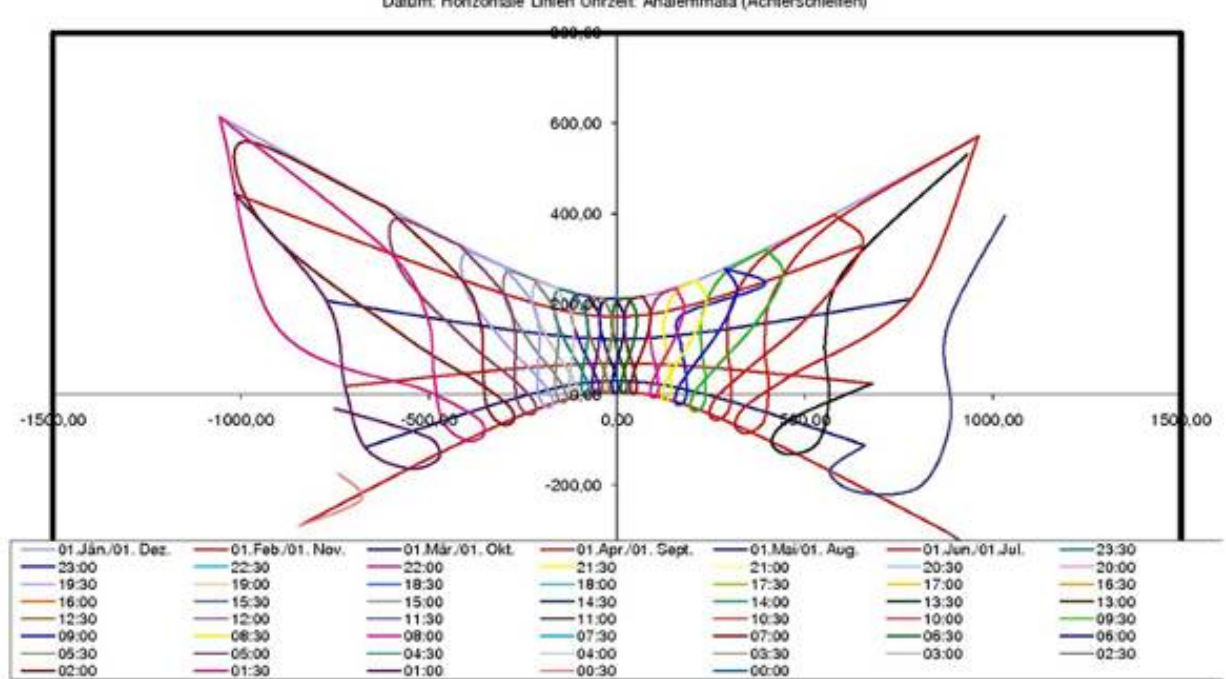

Zifferblatt (Analemmatisch)<br>Punktuelle Zeitablesung - Das Ende des Schattens zeigt Ihen die Zeit und das Datum an<br>Datum: Horizontale Linien Uhrzeit. Analemmata (Achterschleifen)

Abb. 33: Analemmatisches Zifferblatt

Das komplette Programm stellt der Autor auf der Projektseite der Schul-Homepage unter www.wiednergymnasium.at/umbradocet/ zur Verfügung.

#### Berechnung:

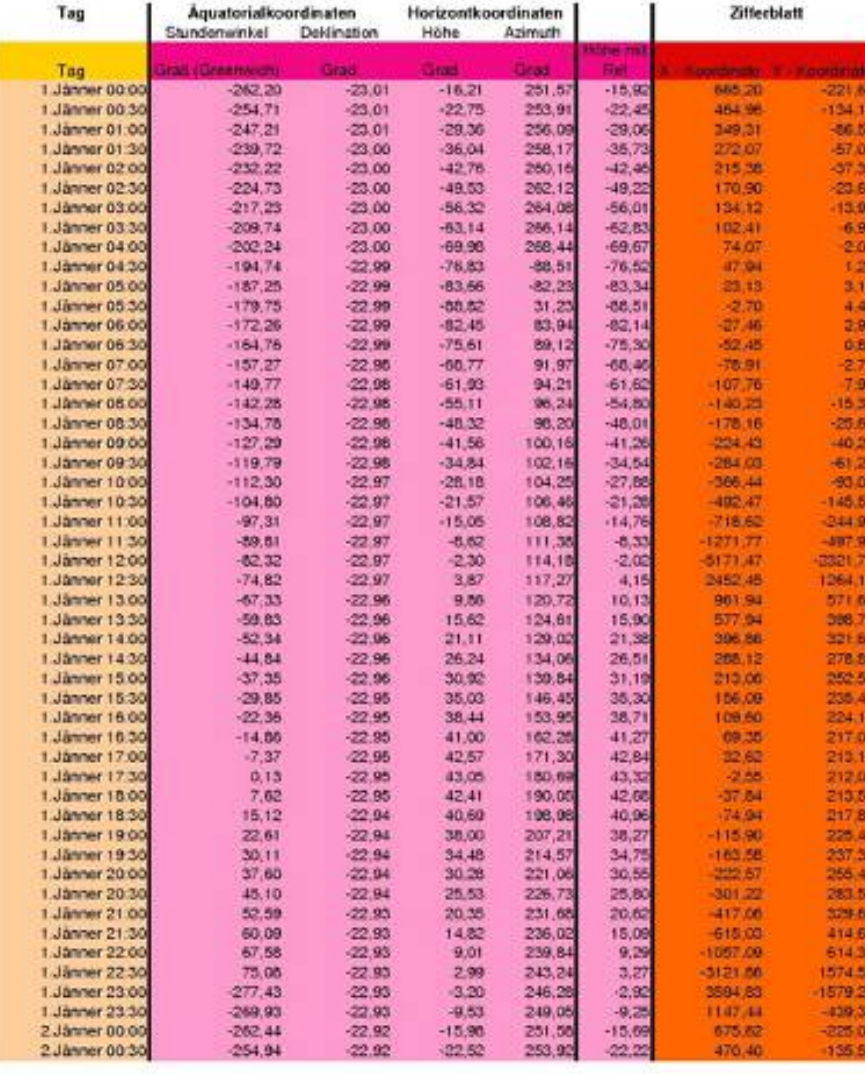

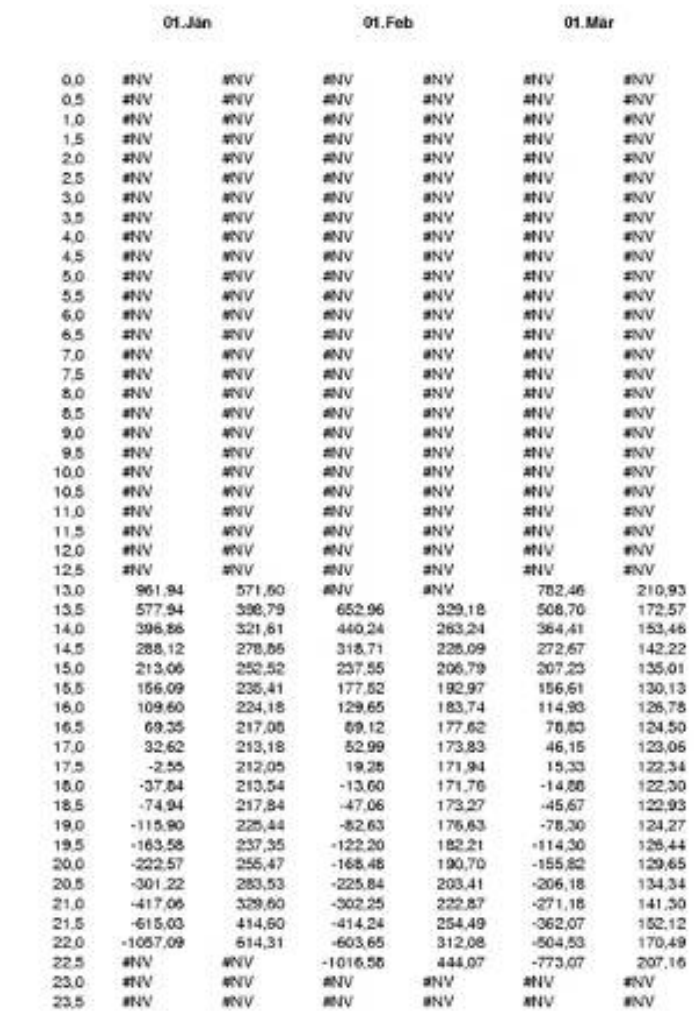

#### Berechnung:

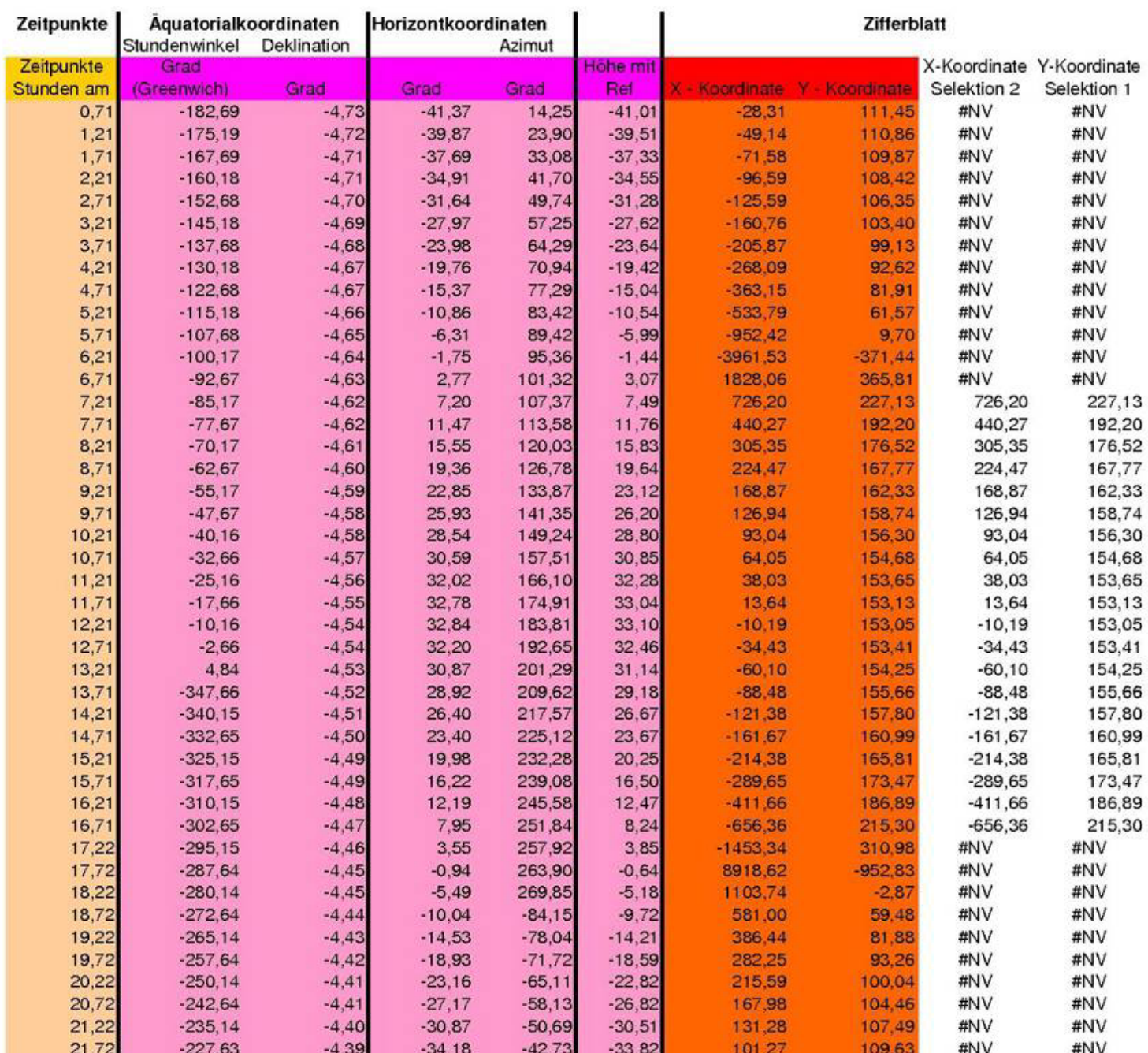

 $\sim$ 

**SHE** 

.<br>Se

### **9.4.2 Sonnenbestrahlung des Mondes**

Als Beispiel einer Reihe weiterführender "Privatprojekte", die der Schüler in seiner Freizeit durchführte und sich noch im Planungsstadium befinden, mögen Berechnungen der Sonnenzeit des Mondes dienen, die nach dem gleichen Prinzip aufgebaut sind und für alle Interessierten ohne Vorkenntnisse ein leicht bedienbares Programm bereitstellen.

Mondphasen:

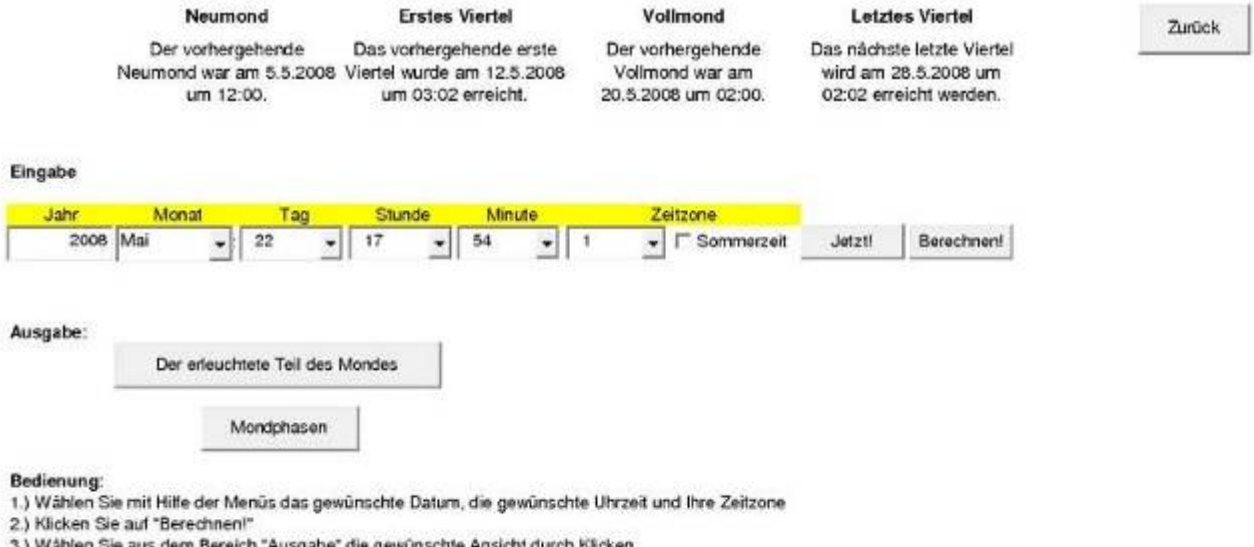

1 Sie aus dem Bereich "Ausgabe" die gewünschte Ansicht durch Klicken

WICHTIG: Nach jeder Änderung des Datums, der Uhrzeit oder der Zeitzone müssen Sie auf "Berechnen!" klicken, sonst erhalten Sie bedeutungslose Ergebnisse!

Idee und Ausführung: @ p.winkler

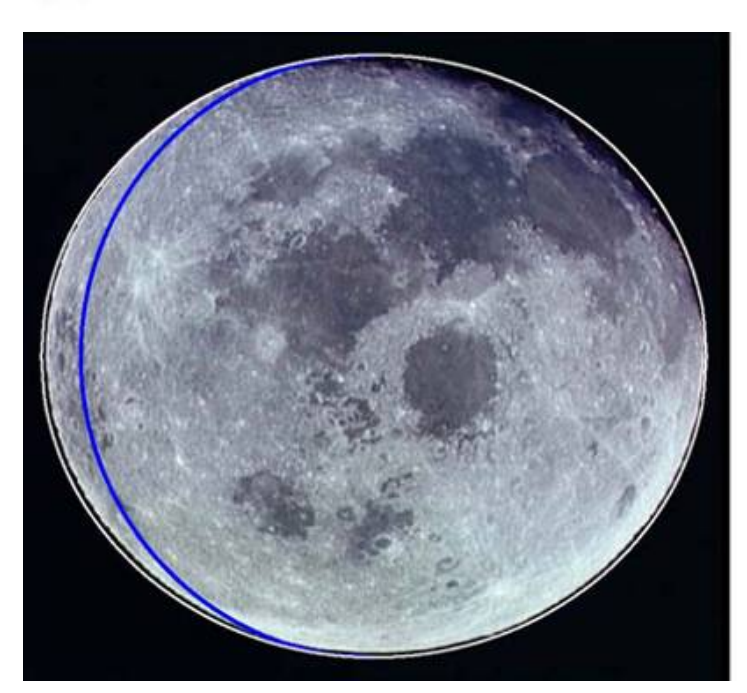

Abb. 34: Bestrahlter Teil des Mondes (linker Teil)

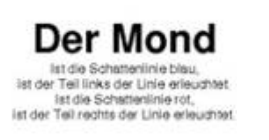

Zurück